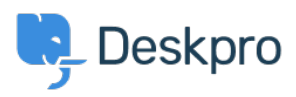

[قاعدة المعلومات](https://support.deskpro.com/ar/kb)> Using Deskpro > [Admin](https://support.deskpro.com/ar/kb/admin) > Help Center > How do I change the Help Center < ? welcome message for different usergroups

## How do I change the Help Center welcome message for ? different usergroups

123-08-31 - [تعليقات \(٠\)](#page--1-0) - Paul Davies - تعليقات (٠)

You can edit your Help Center Templates to provide a different Welcome Message for different End-Users. e.g. create different versions for VIP Users or different messaging for . your Internal Staff vs your End-Users

To do this go to Admin > Help Center > Help Center Design. Scroll down to Template **Editor** and click Open Template Editor. Select Portal from the dropdown and then **html.box-welcome.**

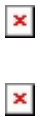

This is a full template where you can use all templating tags and logic. Here is an example that you can use to show different messages based on your usergroups.

```
<"article class="dp-intro-box>
if app.user.isMemberOfUsergroup(3) \frac{1}{2} Message for usergroup #3 \frac{1}{2}elseif app.user.isMemberOfUsergroup(4) %} Message for usergroup #4 %}
{% else %} Message for everyone else {% endif %}
</article<
```
You can find the usergroup IDs from Admin > CRM > Usergroups. By default, the ID of the Usergroup is shown in the right-hand column.

 $\pmb{\times}$ 

For more information about how you can use Usergroups to segment information in the .helpdesk and Help Center see Introduction to Usergroups